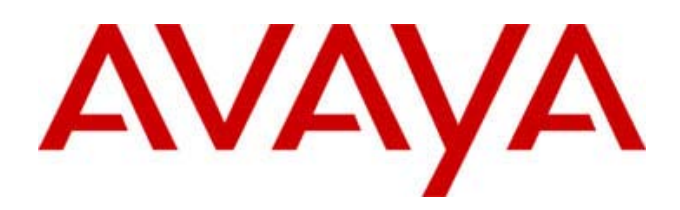

## Avaya 3616 Wireless Telephone and Desktop Charger User Guide

with CCMS

555-301-709 Issue 2 November 2003 Part Number: 72-1001-21 Issue B

Download from Www.Somanuals.com. All Manuals Search And Download.

### **2003, Avaya Inc. All Rights Reserved, Printed in U.S.A.**

### **Notice**

Every effort was made to ensure that the information in this book was complete and accurate at the time of printing. However, information is subject to change.

### **Avaya Web Page**

The world wide web home page for Avaya is: http://www.avaya.com

#### **Preventing Toll Fraud**

Toll Fraud is the unauthorized use of your telecommunications system by an unauthorized party (for example, a person who is not a corporate employee, agent, subcontractor, or working on your company's behalf). Be aware that there is a risk of toll fraud associated with your system and that, if toll fraud occurs, it can result in substantial additional charges for your telecommunications services.

#### **Avaya Fraud Intervention**

If you s*uspect that you are being victimized* by toll fraud and you need technical assistance or support, call the Technical Service Center's Toll Fraud Intervention Hotline at 1.800.643.2353.

#### **Providing Telecommunications Security**

Telecommunications security of voice, data, and/or video communications is the prevention of any type of intrusion to, that is, either unauthorized or malicious access to or use of, your company's telecommunications equipment by some party.

Your company's "telecommunications equipment" includes both this Avaya product and any other voice/data/video equipment that could be accessed via this Avaya product (that is, "networked equipment").

An "outside party" is anyone who is not a corporate employee, agent, subcontractor, or a person working on your company's behalf. Whereas, a "malicious party" is Anyone, including someone who may be otherwise authorized, who accesses your telecommunications equipment with either malicious or mischievous intent.

Such intrusions may be either to/through synchronous (time-multiplexed and/or circuit-based) or asynchronous (character-, message-, or packet-based) equipment or interfaces for reasons of:

- Utilization (of capabilities special to the accessed equipment)
- Theft (such as, of intellectual property, financial assets, or toll-facility access)
- Eavesdropping (privacy invasions to humans)
- Mischief (troubling, but apparently innocuous, tampering)
- Harm (such as harmful tampering, data loss or alteration, regardless of motive or intent)

Be aware that there could be a risk of unauthorized intrusions associated with your system and/or its networked equipment. Also realize that, if such an intrusion should occur, it could result in a variety of losses to your company, including but not limited to, human/data privacy, intellectual property, material assets, financial resources, labor costs, and/or legal costs).

#### **Your Responsibility for Your Company's Telecommunications Security**

The final responsibility for securing both this system and its networked equipment rests with you – an Avaya customer's system administrator, your telecommunications peers, and your managers. Base the fulfillment of your responsibility on acquired knowledge and resources from a variety of sources including but not limited to:

- **Installation** documents
- System administration documents
- Security documents
- Hardware-/software-based security tools
- Shared information between you and your peers
- Telecommunications security experts

To prevent intrusions to your telecommunications equipment, you and your peers should carefully program and configure your:

- Avaya provided telecommunications systems and their interfaces
- Avaya provided software applications, as well as their underlying hardware/ software platforms and interfaces
- Any other equipment networked to your Avaya products

### **Federal Communications Commission Statement**

**Part 15: Class A Statement.** This equipment has been tested and found to comply with the limits for a Class A digital device, pursuant to Part 15 of the FCC Rules. These limits are designed to provide reasonable protection against harmful interference when the equipment is operated in a commercial environment. This equipment generates, uses, and can radiate radio-frequency energy and, if not installed and used in accordance with the instructions, could cause harmful interference to radio communications. Operation of this equipment in a residential area is likely to cause harmful interference, in which case the user will be required to correct the interference at his own expense.

### **Industry Canada (IC) Interference Information**

This digital apparatus does not exceed the Class A limits for radio noise emissions set out in the radio interference regulations of Industry Canada.

Le Présent Appareil Nomérique n'émet pas de bruits radioélectriques dépassant les limites applicables aux appareils numériques de la class A préscrites dans le reglement sur le brouillage radioélectrique édicté par le Industrie Canada.

#### **European Union Declaration of Conformity**

The "CE" mark affixed to the equipment means that it conforms to the referenced European Union (EU) Directives listed below:

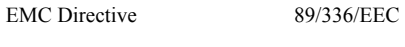

Low-Voltage Directive 73/23/EEC

For more information on standards compliance, contact your local distributor.

**WARNING** Changes or modifications to this equipment not approved by Avaya Inc. may cause this equipment to not comply with part 15 of the FCC rules and void the user's authority to operate this equipment.

**WARNING** Avaya products contain no user-serviceable parts inside. Refer servicing to qualified service personnel.

### **NOTE CONCERNING THE WIRELESS TELEPHONES:**

This device complies with part 15 of the FCC Rules. Operation is subject to the following two conditions: (1) This device may not cause harmful interference, and (2) this device must accept any interference received, including interference that may cause undesired operation.

### **RADIO FREQUENCY (RF) INFORMATION:**

This equipment has been tested and found to comply with the limits for a Class B digital device, pursuant to Part 15 of the FCC Rules. These limits are designed to provide reasonable protection against harmful interference in a residential installation. This equipment generates, uses and can radiate radio frequency energy and, if not installed and used in accordance with the instructions, may cause harmful interference to radio communications. However, there is no guarantee that interference will not occur in a particular installation. If this equipment does cause harmful interference to radio or television reception, which can be determined by turning the equipment off and on, the user is encouraged to try to correct the interference by one or more of the following measures:

- Reorient or relocate the receiving antenna.
- Increase the separation between the equipment and receiver.
- Connect the equipment into an outlet on a circuit different from that to which the receiver is connected.
- Consult the dealer or an experienced radio/TV technician for help.

### **SPECIFIC ABSORPTION RATE (SAR) INFORMATION:**

Your wireless handheld portable telephone is a low power radio transmitter and receiver. When it is ON, it receives and also sends out radio frequency (RF) signals. In August 1996, the Federal Communications Commissions (FCC) adopted RF exposure guidelines with safety levels for hand-held wireless phones. Those guidelines are consistent with the safety standards previously set by both U.S. and international standards bodies:

- ANSI C95.1 (1992) American National Standards Institute
- NCRP Report 86 (1986) National Council on Radiation Protection and Measurements
- ICNIRP (1996) International Commission on Non-Ionizing Radiation Protection;
- DHWC Safety Code 6 Department of Health and Welfare Canada

Those standards were developed by independent scientific organizations through periodic and thorough evaluation of scientific studies. The standards include a substantial safety margin designed to assure the safety of all persons, regardless of age and health. The exposure standard for wireless mobile phones employs a unit of measurement known as the Specific Absorption Rate, or SAR. The SAR limit set by the FCC is 1.6W/kg.<sup>1</sup> Tests for SAR are conducted using standard operating positions specified by the FCC with the phone transmitting at its highest certified power level in all tested frequency bands. Although the SAR is determined at the highest certified power level, the actual SAR level of the phone while operating can be well below the maximum value. This is because the phone is designed to operate at multiple power levels so as to use only the power required to reach the network. In general, the closer you are to a wireless base station antenna, the lower the power output. Before a phone model is available for sale to the public, it must be tested and certified to the FCC that it does not exceed the limit established by the government-adopted requirement for safe exposure. The tests are performed in positions and locations (e.g., at the ear and worn on the body) as required by the FCC for each model. While there may be differences between the SAR levels of various phones and at various positions, they all meet the government requirement for safe exposure. The FCC has granted an Equipment Authorization for this model phone with all reported SAR levels evaluated as in compliance with the FCC RF emission guidelines. SAR information on this model phone is on file with the FCC and can be found under the Display Grant section of http://www.fcc.gov/oet/fccid after searching on FCC ID IYGSNP2400. Additional information on Specific Absorption Rates (SAR) can be found on the Cellular Telecommunications Industry Association (CTIA) web-site at [http://www.wow-com.com.](http://www.wow-com.com/)

The only authorized headsets that may be utilized with the Avaya 3616 Wireless Telephones are those obtainable from Avaya or it's reseller partners.

The measured SAR of the Avaya 3616 Wireless Telephone is 0.0495W/kG @ 2412 Mhz (head) and 0.0309W/kG @ 2412 Mhz (body).

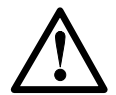

**Phone Operation Normal Position**: Hold the phone as you would any other telephone, with the earpiece to your ear and speak into the microphone. The internal antenna is then positioned properly.

### **ELECTROMAGNETIC INTERFERENCE/COMPATIBILITY:**

 Nearly every electronic device is susceptible to electromagnetic interference (EMI) if inadequately shielded, designed or otherwise configured for electromagnetic compatibility.

### **Facilities**

To avoid electromagnetic interference and/or compatibility conflicts, turn off your radio product in any facility where posted notices instruct you to do so. Hospitals or health care facilities may be using equipment that is sensitive to external RF energy.

### **Medical Devices**

**Pacemakers**: The Health Industry Manufacturers Association recommends that a minimum separation of 6 inches (15 cm) be maintained between a handheld wireless radio product and a pacemaker. These recommendations are consistent with the independent research by, and recommendations of, Wireless Technology Research. Persons with pacemakers should:

- ALWAYS keep the radio product more than 6 inches (15 cm) from their pacemaker when the radio product is turned ON.
- Not carry the radio product in a breast pocket.
- Use the ear opposite the pacemaker to minimize the potential for interference.
- Turn the radio product OFF immediately if you have any reason to suspect that interference is taking place.

**Hearing Aids:** Some digital wireless radio products may interfere with some hearing aids. In the event of such interference, you may want to consult your hearing aid manufacturer to discuss alternatives.

**Other Medical Devices:** If you use any other personal medical device, consult the manufacturer of your device to determine if it is adequately shielded from external RF energy. Your physician may be able to assist you in obtaining this information.

### **Use While Driving**

Check the laws and regulations on the use of radio products in the area where you drive. Always obey them. When using the radio product while driving, please:

- Give full attention to driving and to the road.
- Use hands-free operation, if available.
- Pull off the road and park before making or answering a call if driving conditions so require.

 $\overline{a}$ 

<span id="page-3-0"></span><sup>&</sup>lt;sup>1</sup> In the United States and Canada, the SAR limit for mobile phones used by the public is 1.6 watts/kg (W/kg) averaged over one gram of tissue. The standard incorporates a substantial margin of safety to give additional protection for the public and to account for any variations in measurements.

### **OPERATIONAL WARNINGS:**

**For Vehicles Equipped with an Air Bag:** Do not place a portable radio product in the area over the air bag or in the air bag deployment area. An air bag inflates with great force. If a portable radio is placed in the air bag deployment area and the air bag inflates, the radio product may be propelled with great force and cause serious injury to occupants of the vehicle.

**Potentially Explosive Atmospheres:** Turn off your radio product, prior to entering any area with a potentially explosive atmosphere, unless it is a radio product type especially qualified for use in such areas (for example, Factory Mutual Approved). Do not remove, install, or charge batteries in such areas. Sparks in a potentially explosive atmosphere can cause an explosion or fire resulting in bodily injury or even death.

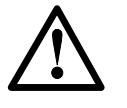

**The areas with potentially explosive atmospheres referred to above include fueling areas such as below decks on boats, fuel or chemical transfer or storage facilities, areas where the air contains chemicals or particles, such as grain, dust or metal powders, and any other area where you would normally be advised to turn off your vehicle engine. Areas with potentially explosive atmospheres are often but not always posted.**

**Batteries:** All batteries can cause property damage and/or bodily injury, such as burns if a conductive material such as jewelry, keys, or beaded chains touches exposed terminals. The conductive material may complete an electrical circuit (short circuit) and become quite hot. Exercise care in handling any charged battery, particularly when placing it inside a pocket, purse, or other container with metal objects.

**Cleaning and Drying Considerations:** Using a leather carry case may help protect the surfaces and help prevent liquids (e.g., rain) from entering into the interior of the radio product. This product is not waterproof, and exposing the unit to liquids may result in permanent damage to the unit.

If your Wireless Telephone interior gets wet, then do not try to accelerate drying with the use of an oven or a dryer as this will damage the Wireless Telephone and void the warranty. Instead, do the following: 1. Immediately power off the Wireless Telephone. 2. Remove Battery Pack from Wireless Telephone. 3. Shake excess liquid from Wireless Telephone. 4. Place the Wireless Telephone and Battery Pack in an area that is at room temperature and has good airflow. 5. Let the Wireless Telephone and Battery Pack dry for 72 hours before reconnecting the Battery Pack and/or powering on the Wireless Telephone. If the Wireless Telephone does not work after following the steps listed above, contact your dealer for servicing information.

See [Cleaning tips f](#page-18-0)or cleaning instructions.

## **Table of Contents**

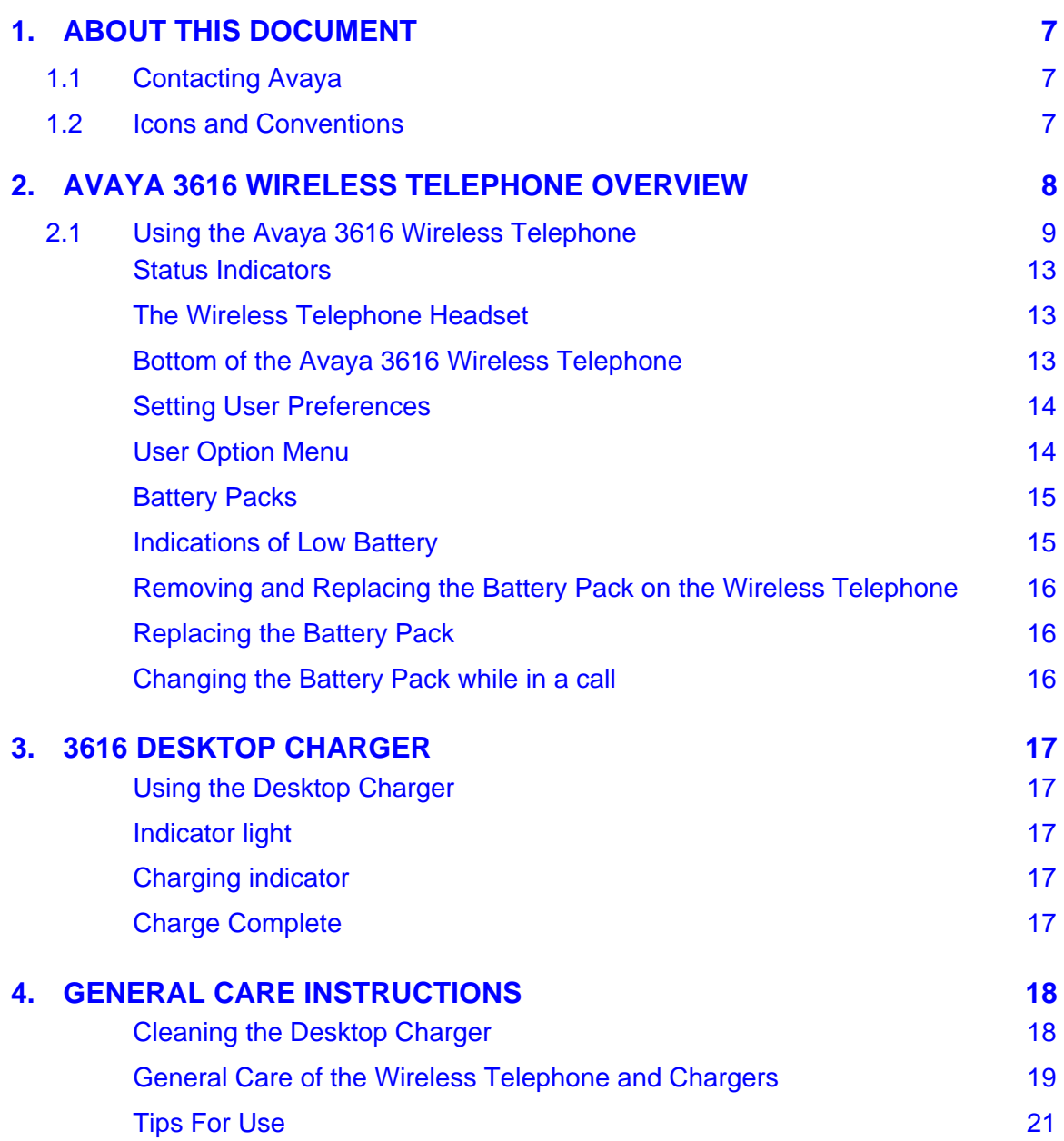

# <span id="page-6-0"></span>**1. About This Document**

This document explains how to use and maintain the 3616 Wireless IP Telephone and its Desktop Charger.

## <span id="page-6-1"></span>**1.1 Contacting Avaya**

To access the most current troubleshooting information, and other important information about the 3616 Wireless IP Telephone, go to **www.avaya.com/support**. If you have questions about or problems with the 3616 Wireless IP Telephone that you cannot resolve after reading this document, contact Avaya Technical Support at 1 800 242-2121 (USA only) or your local authorized Avaya dealer.

## <span id="page-6-2"></span>**1.2 Icons and Conventions**

This manual uses the following icons and conventions.

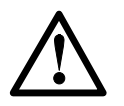

Caution! Follow these instructions carefully to avoid danger.

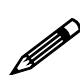

Note these instructions carefully.

**NORM** This typeface indicates a key, label, or button on Avaya hardware.

# <span id="page-7-0"></span>**2. Avaya 3616 Wireless Telephone Overview**

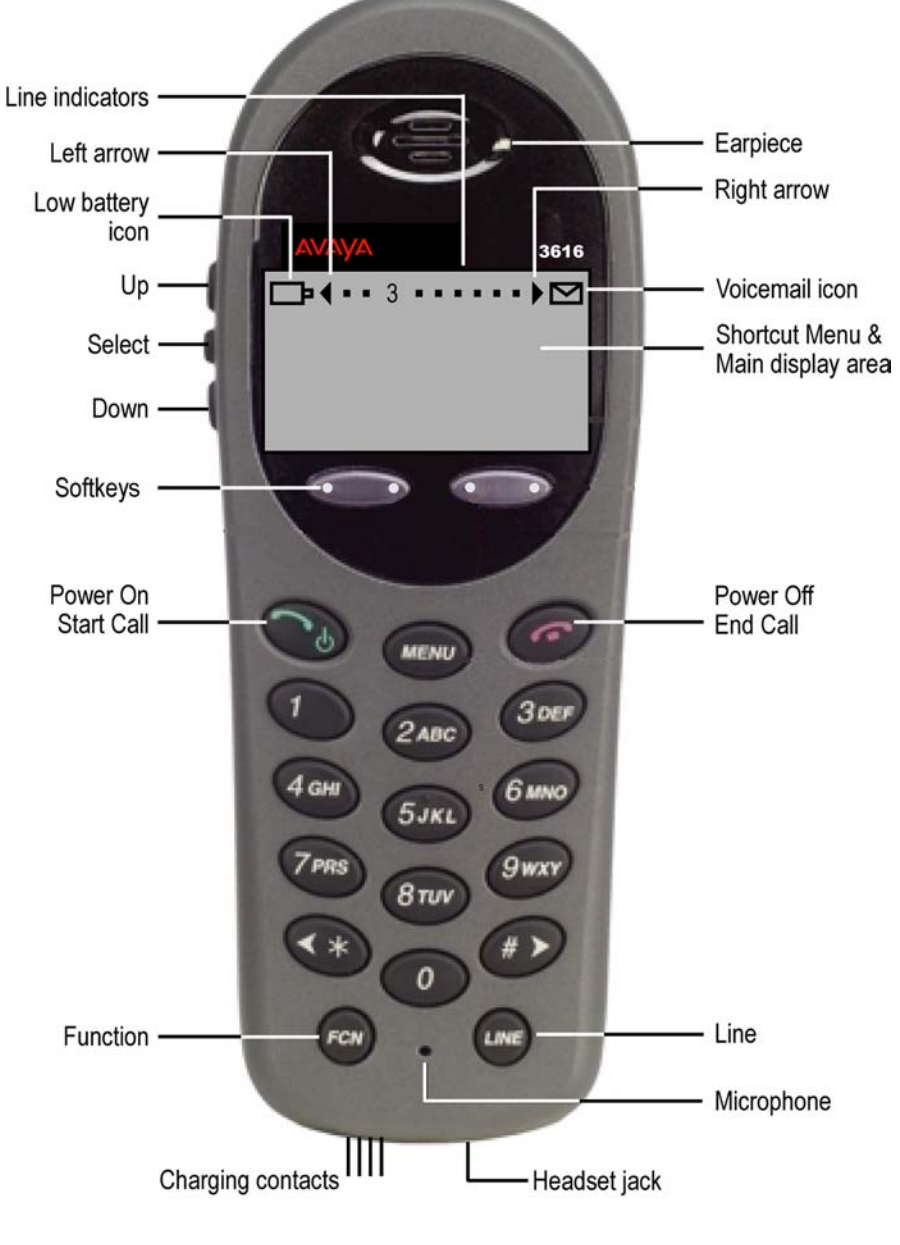

*(not to scale)* 

## <span id="page-8-0"></span>**2.1 Using the Avaya 3616 Wireless Telephone**

## **Turn the Wireless Telephone On**

Press and hold the **Power On / Start Call** key for about one second. Two chirps will sound. When the key is released, the in-service tone sounds and the extension number will display. The Wireless Telephone is now in standby mode and ready to make and receive calls.

### **Turn the Wireless Telephone Off**

While in standby mode press and hold the **Power Off / End Call** key. One chirp will sound and the Wireless Telephone will turn off. The Wireless Telephone cannot be turned off during a call. End the call first and then turn the Wireless Telephone off.

### **Make a Call**

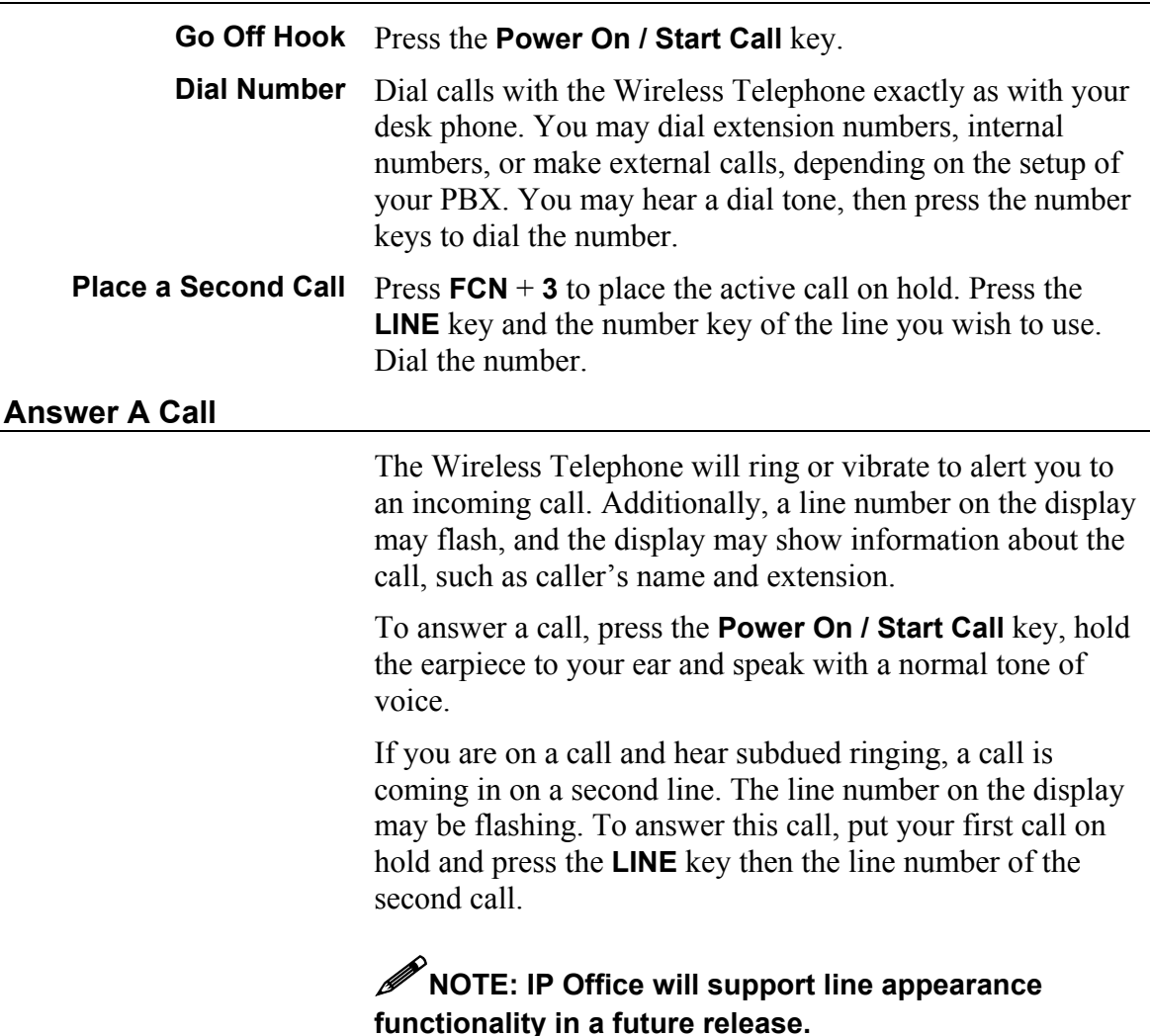

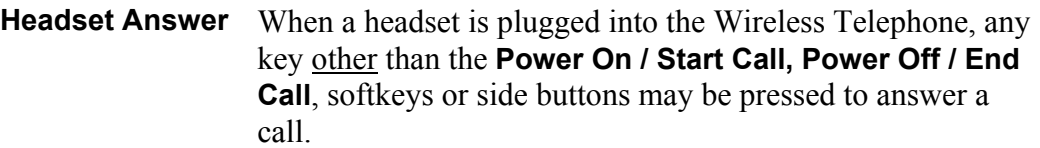

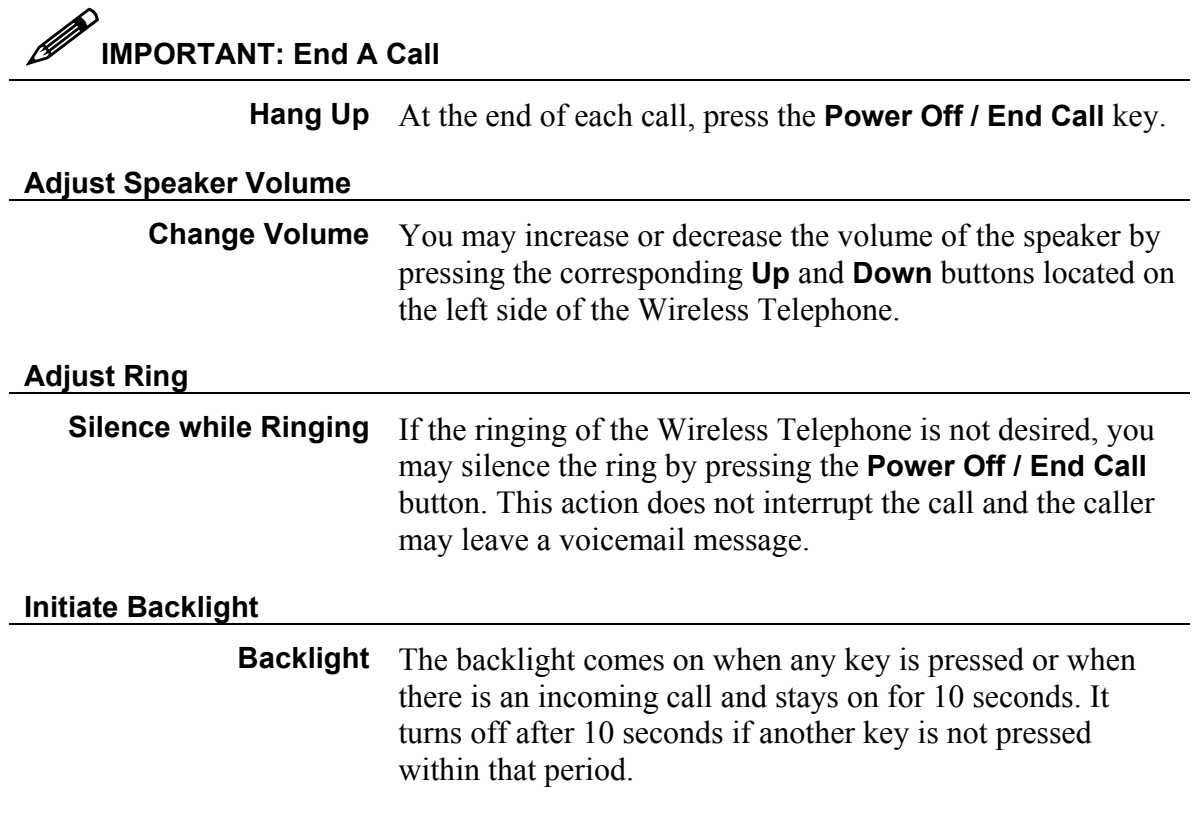

## **Utilize System Features**

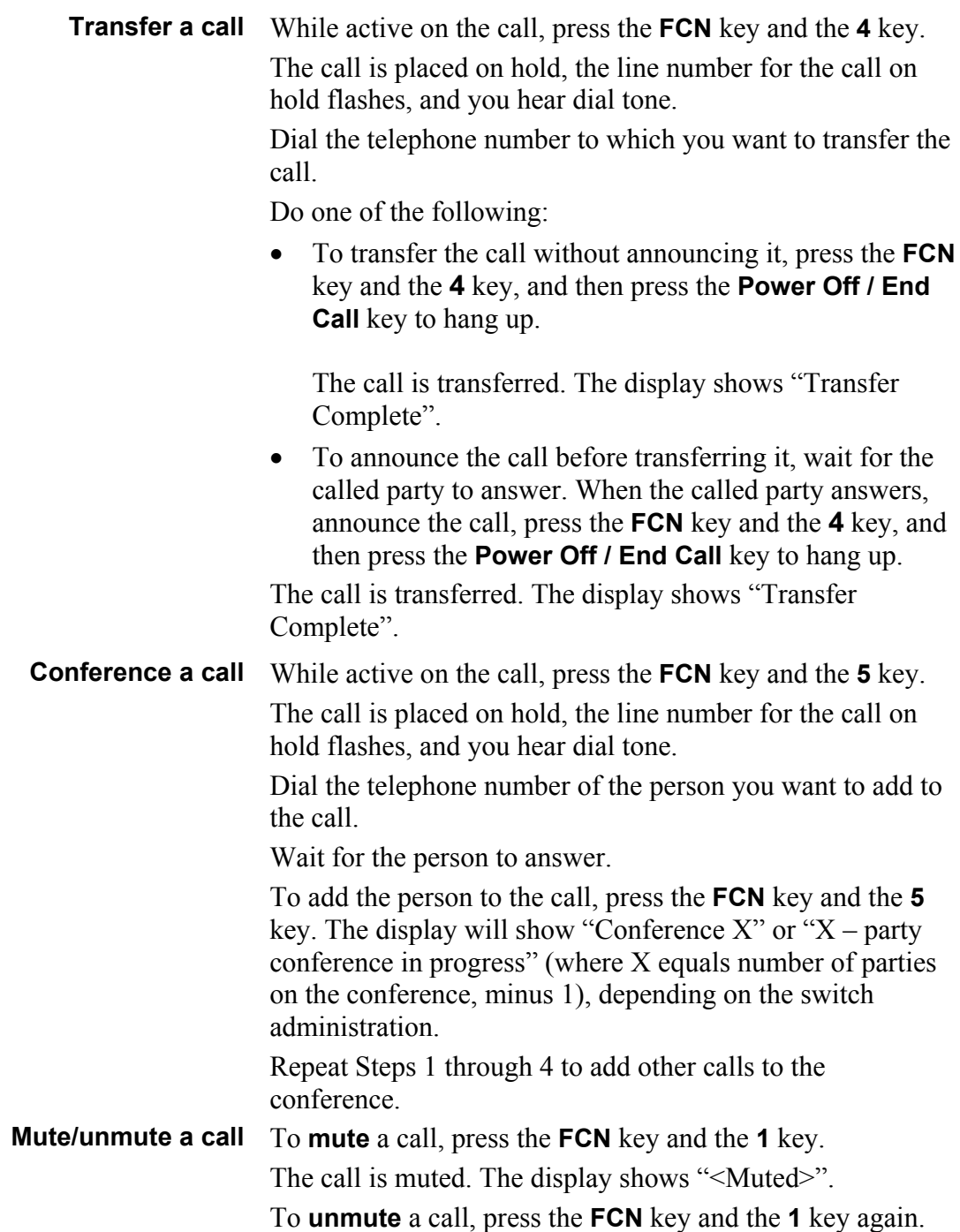

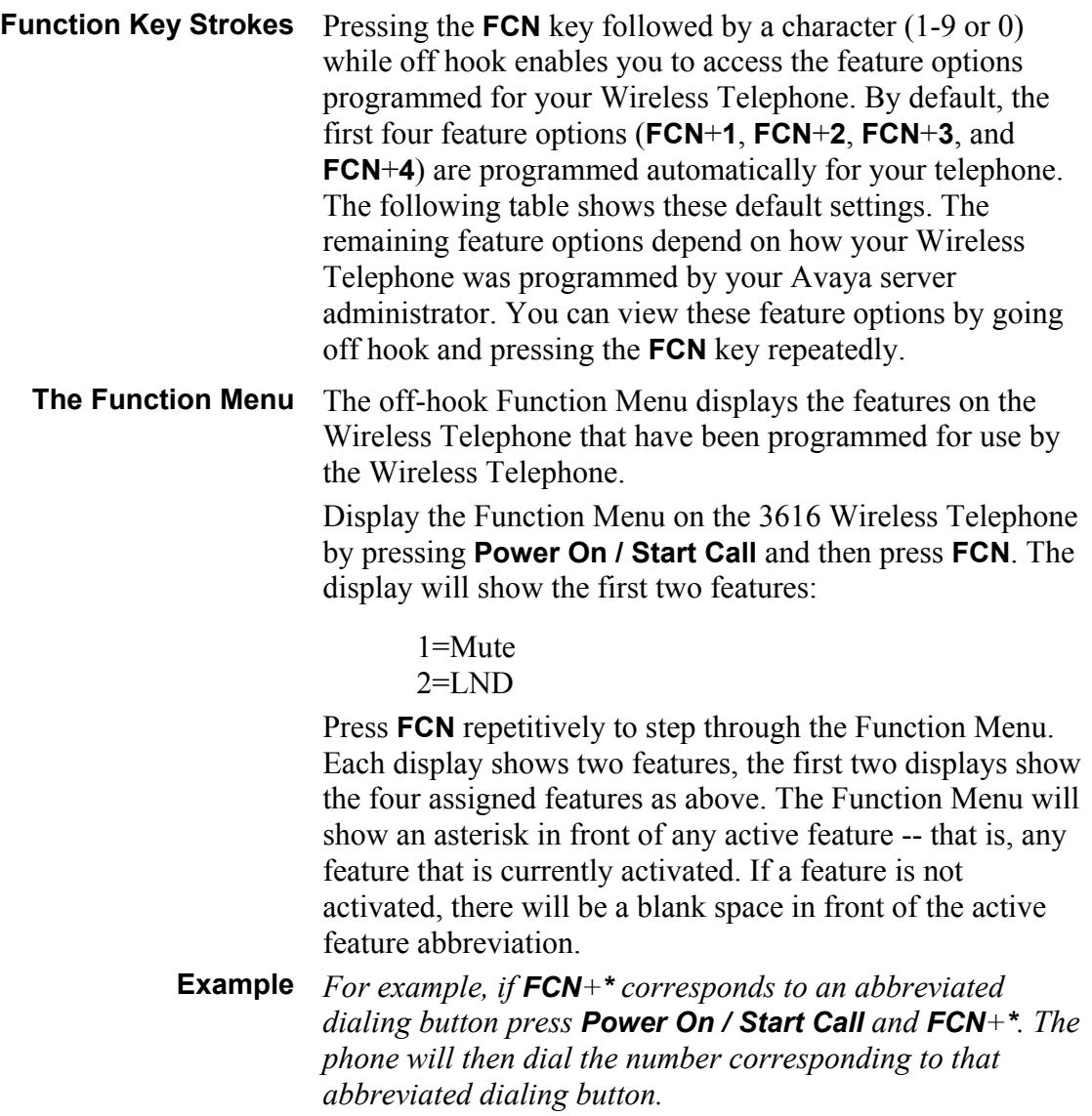

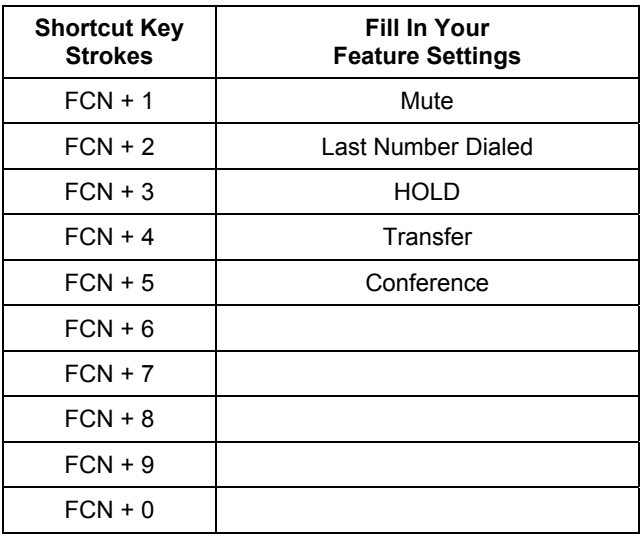

<span id="page-12-0"></span>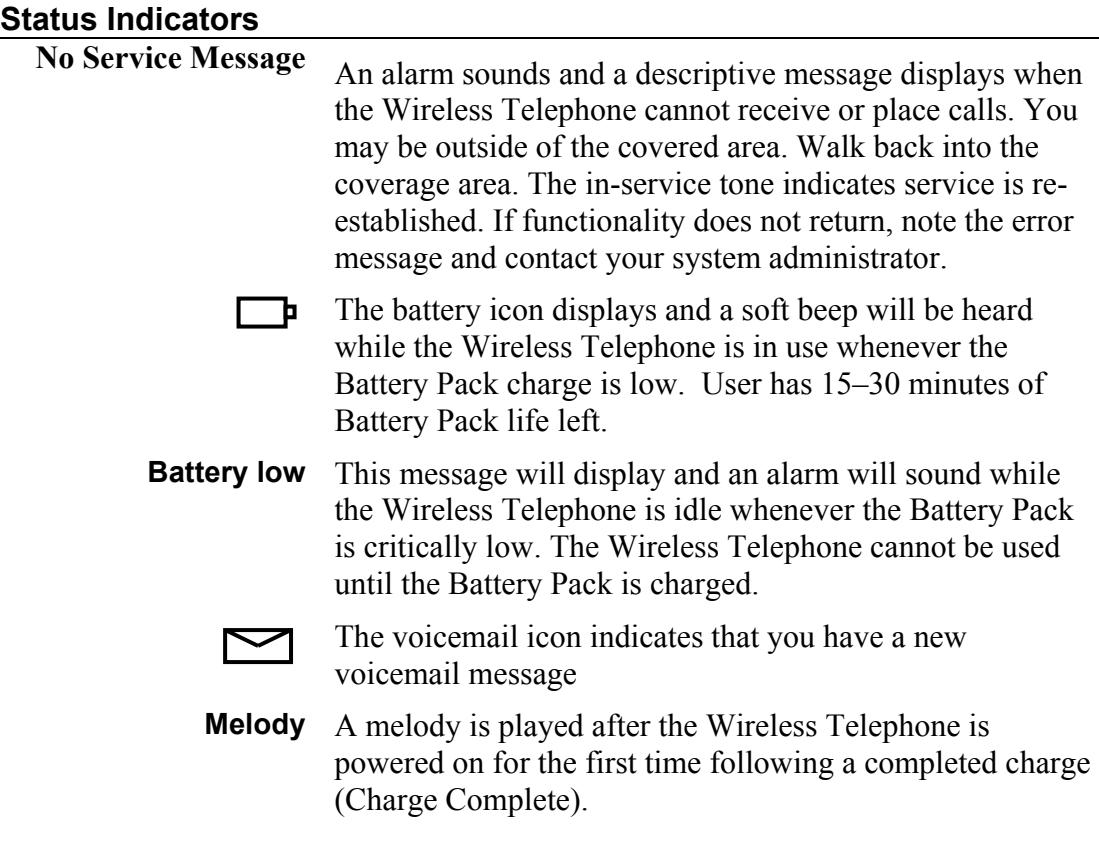

### <span id="page-12-1"></span>**The Wireless Telephone Headset**

 Avaya offers optional headsets for use in noisy environments or if you need to have your hands free while talking on the Wireless Telephone.

To use the headset, simply plug it into the jack on the bottom of the Wireless Telephone. The headset is specially designed to work properly with the Avaya 3616 Wireless Telephone. We do not recommend using other headsets.

## <span id="page-12-2"></span>**Bottom of the Avaya 3616 Wireless Telephone**

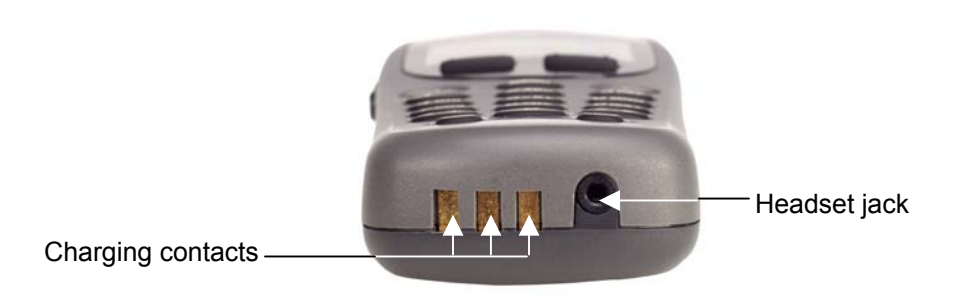

555-301-709 Page 13 Issue 2

## <span id="page-13-0"></span>**Setting User Preferences**

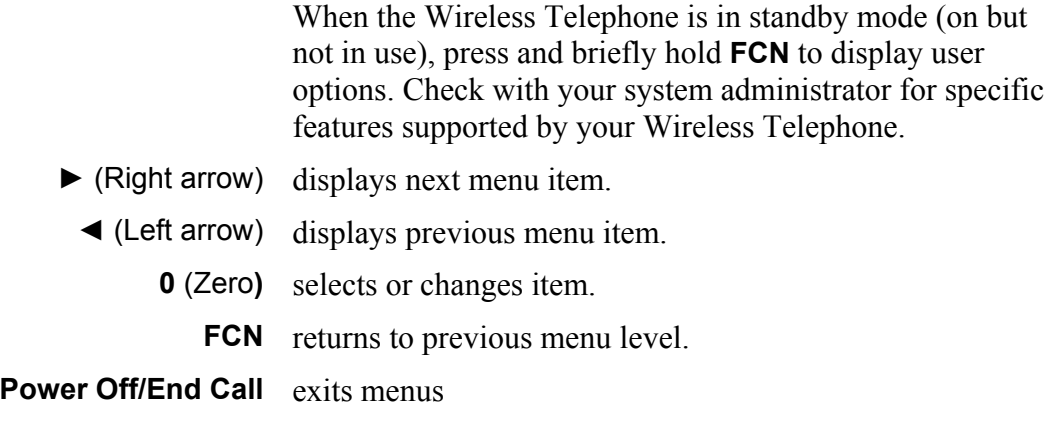

## <span id="page-13-1"></span>User Option Menu **Action: Action: Action:**

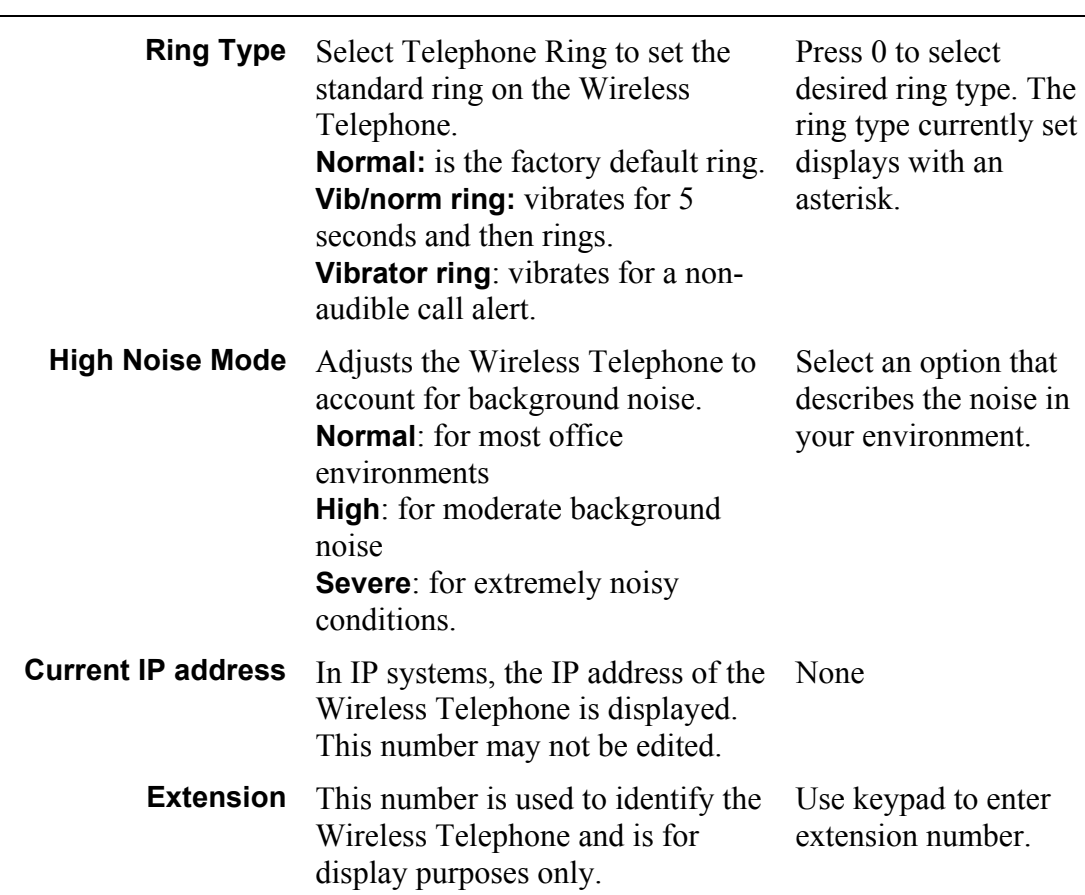

*(Additional options may be present. Contact your system administrator for information.)* 

<span id="page-14-0"></span>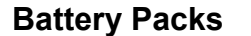

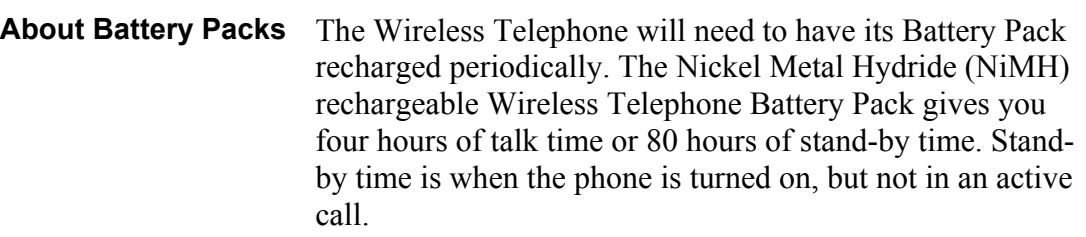

### <span id="page-14-1"></span>**Indications of Low Battery** The Wireless Telephone will notify you when the charge<br>**Battery** on the Pattery Pack is low by displaying the battery icon on the Battery Pack is low by displaying the battery icon. If you are in a call you will hear a soft beep through the earpiece every six seconds. User has 15–30 minutes of battery life left.

**Not in call:** The battery icon displays whenever the Battery Pack charge is low. The message Low Battery and a loud beep indicate a critically low Battery Pack charge. These occur when the user is not in a call. The Wireless Telephone will not work until the Battery Pack is charged.

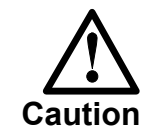

Take care not to short the battery contacts on the Battery Pack with metal objects such as coins, keys or paper clips. Shorting the contacts can cause permanent damage.

## <span id="page-15-0"></span>**Removing and Replacing the Battery Pack on the Wireless Telephone**

<span id="page-15-2"></span><span id="page-15-1"></span>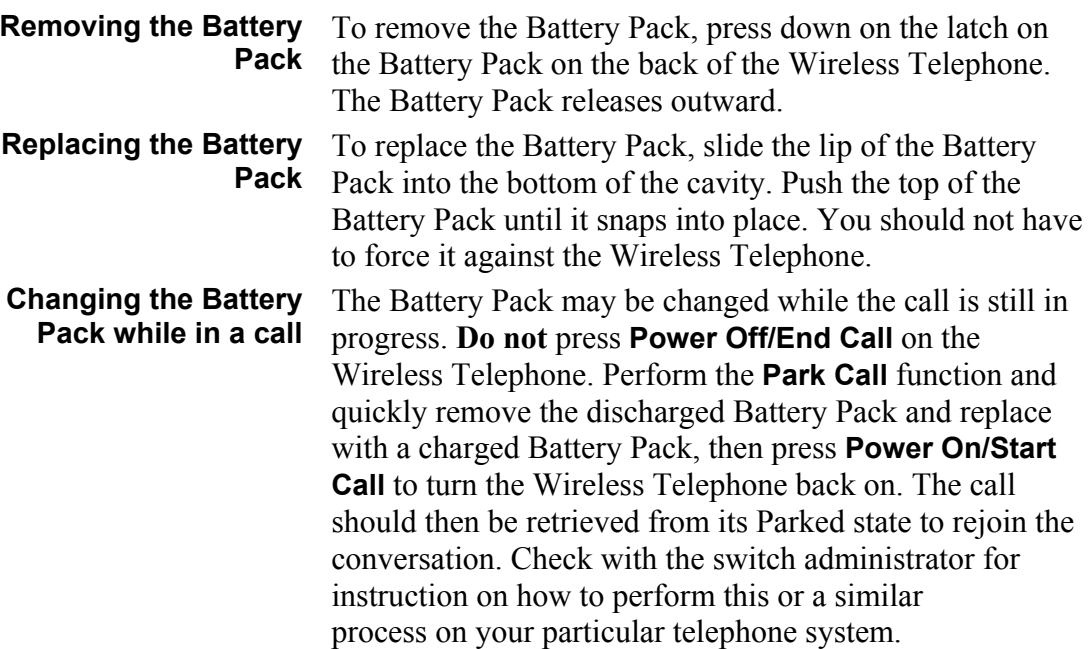

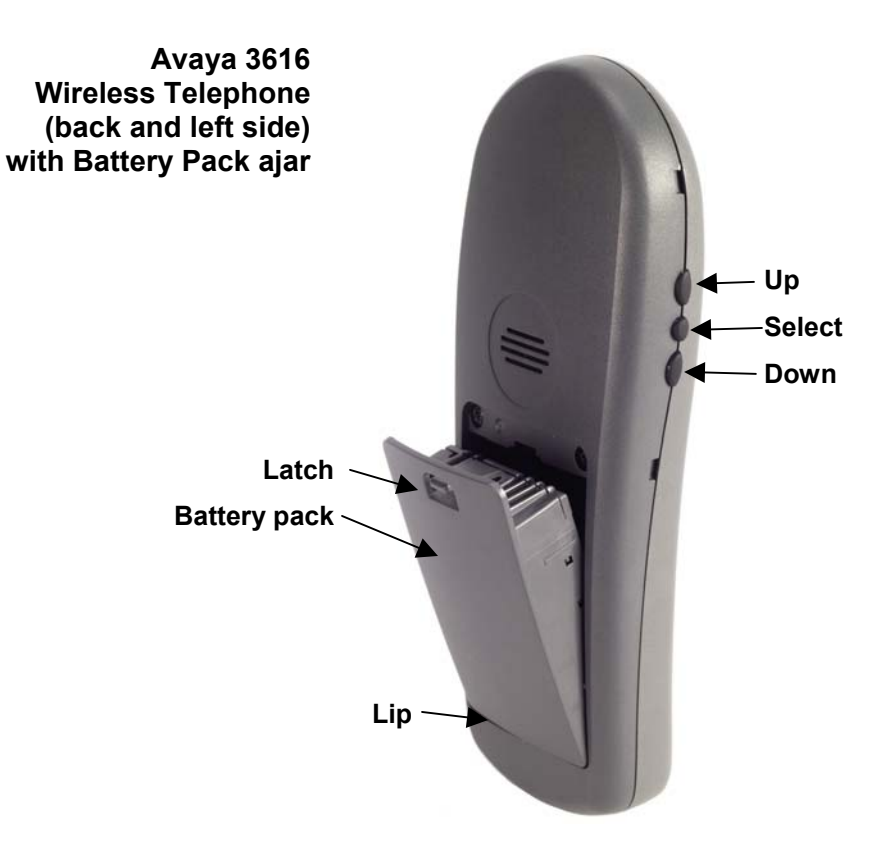

## <span id="page-16-0"></span>**3. 3616 Desktop Charger**

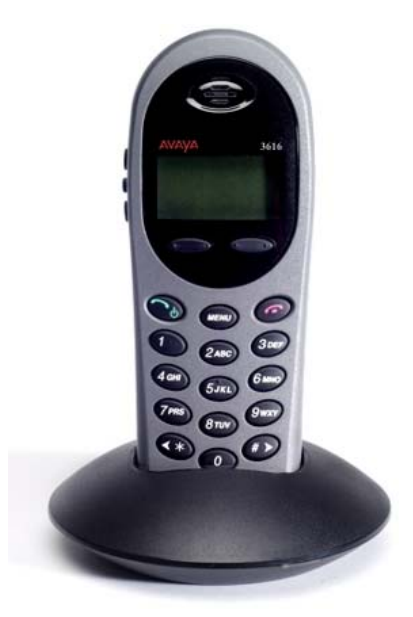

The Avaya Desktop Charger is designed to charge the Nickel Metal Hydride (NiMH) Battery Packs. Full charging is accomplished in approximately one an a half hours. Chargers operate in a 50 $\degree$  to 85 $\degree$  F (10 $\degree$  to 30 $\degree$  C) environment. Do not expose them to freezing temperatures or direct sunlight.

The Desktop Charger is shipped with the appropriate power supply for the site's location. Place the Desktop Charger on a flat, horizontal surface. Plug the power supply into the Desktop Charger and into an appropriate wall outlet.

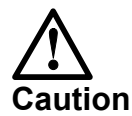

Do not place anything in the Desktop Charger other than the Wireless Telephone. You might damage the contacts. Bent contacts can keep the Wireless Telephone from charging.

### <span id="page-16-1"></span>**Using the Desktop Charger**

<span id="page-16-4"></span><span id="page-16-3"></span><span id="page-16-2"></span>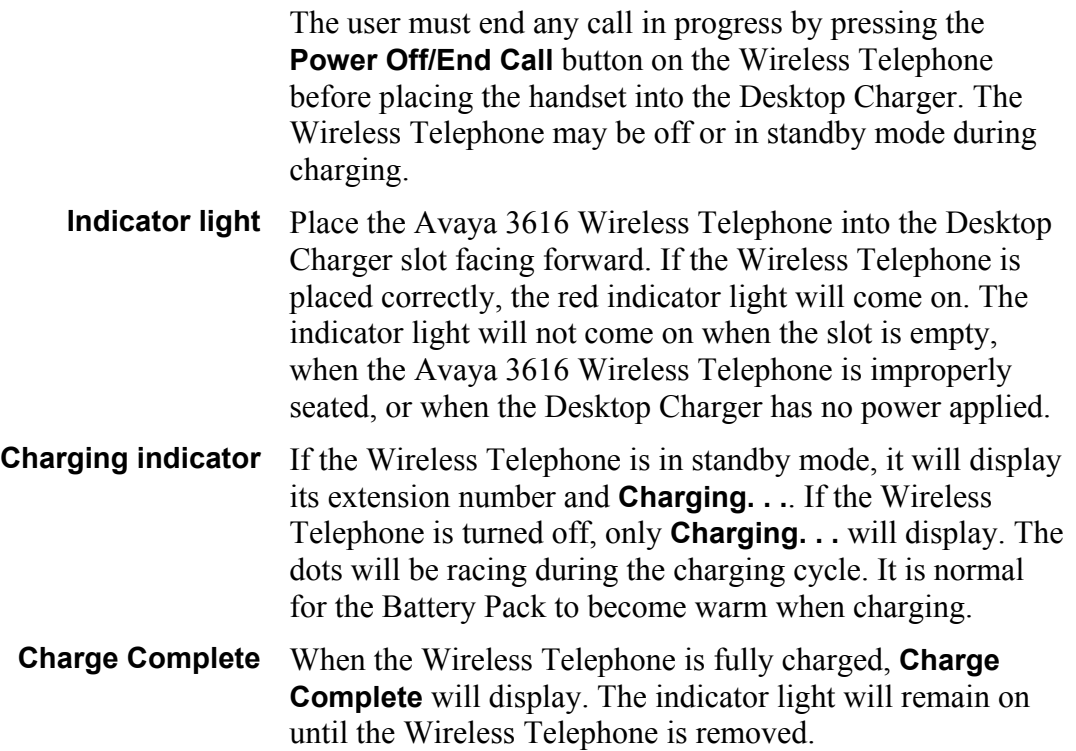

# <span id="page-17-0"></span>**4. General Care Instructions**

## <span id="page-17-1"></span>**Cleaning the Desktop Charger**

Clean the Desktop Charger by wiping the surface with a clean, water-dampened cloth or paper towel. A mild detergent solution may be used. Be sure to wipe away any detergent residue with a plain water dampened cloth. DO NOT IMMERSE THE DESKTOP CHARGER IN WATER OR OTHER LIQUID. DO NOT POUR LIQUIDS INTO THE SLOT.

The Battery Pack contacts on the Wireless Telephone may be cleaned with isopropyl (rubbing) alcohol applied with a Q-tip, cloth, or paper towel. Do not push or pull the exposed Battery Pack contacts.

### **Important:**

- Never use non-Avaya charging units as they could damage the Battery Pack.
- Only use the original plug-in power adapter for the Desktop Charger.
- Do not dip the Battery Pack in water or throw into the fire.
- Do not throw away the Battery Pack with your domestic waste. Take used Battery Packs to an appropriate collection point for recycling or send them back to your supplier or servicing agent.

Replacement Battery Packs are available from your supplier or servicing agent.

## <span id="page-18-1"></span>**General Care of the Wireless Telephone and Chargers**

<span id="page-18-0"></span>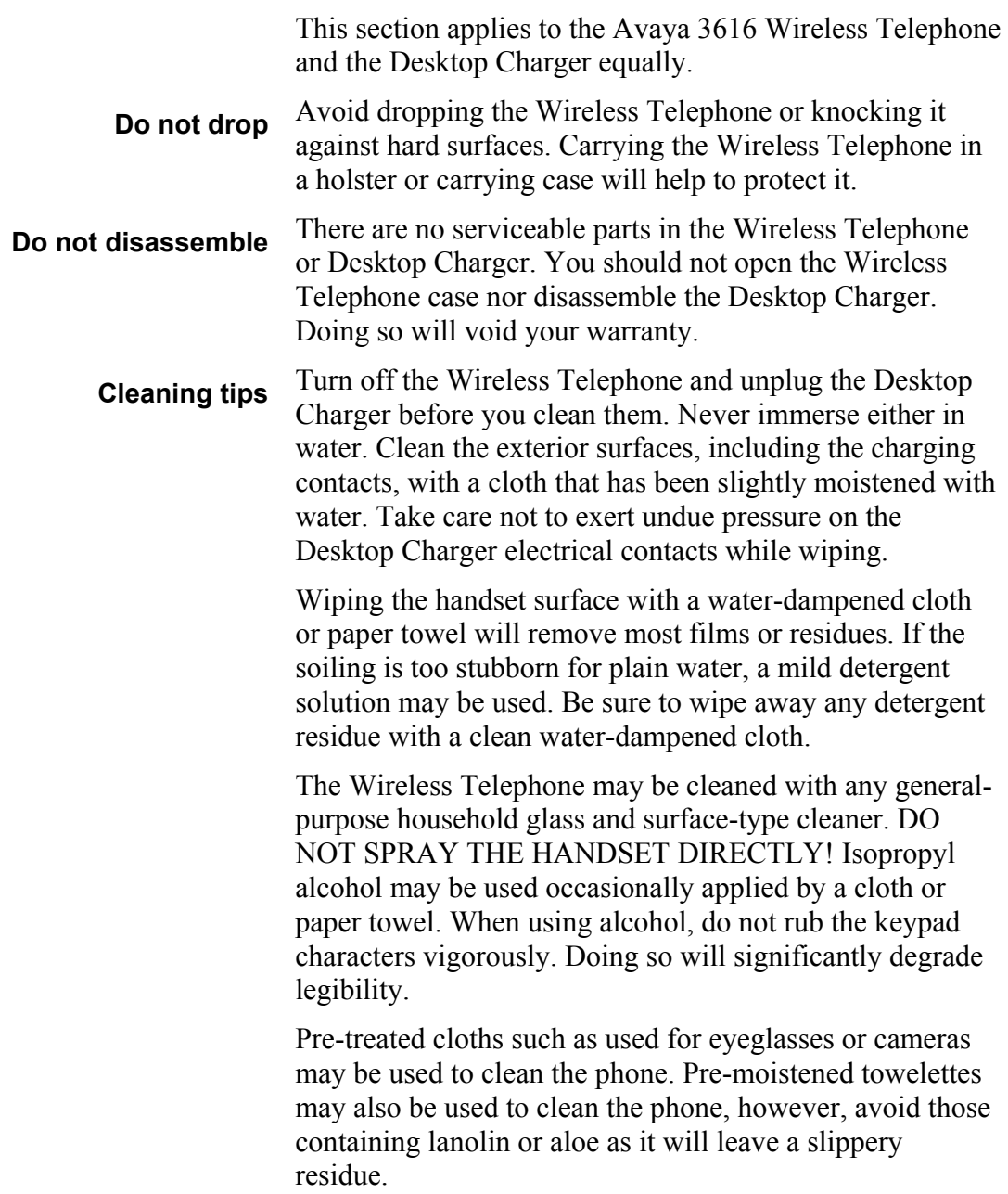

The surface of the handset may be cleaned occasionally with disinfectants used for general cleaning in a medical environment. Isopropyl alcohol may be used occasionally applied by a damp cloth or paper towel. When using alcohol, do not rub the keypad characters vigorously. Doing so will significantly degrade legibility.

- Do not use furniture polishes, waxes or plasticizerbased cleaner (Armor All™, etc.)
- Do not use lanolin, aloe, glycerin or other skin care type products.
- Do not apply any solvent such as acetone, mineral spirits etc.
- Do not directly spray or immerse the handset.

Should the headset connector become dirty, a scratchy or intermittent signal may be experienced. To clean the connector, dip the non-padded end of either a wooden or paper handled cotton swab in isopropyl alcohol. Gently insert in the connector and twist, repeating several times. If available, blow compressed air into the connector to clear debris.

<span id="page-20-0"></span>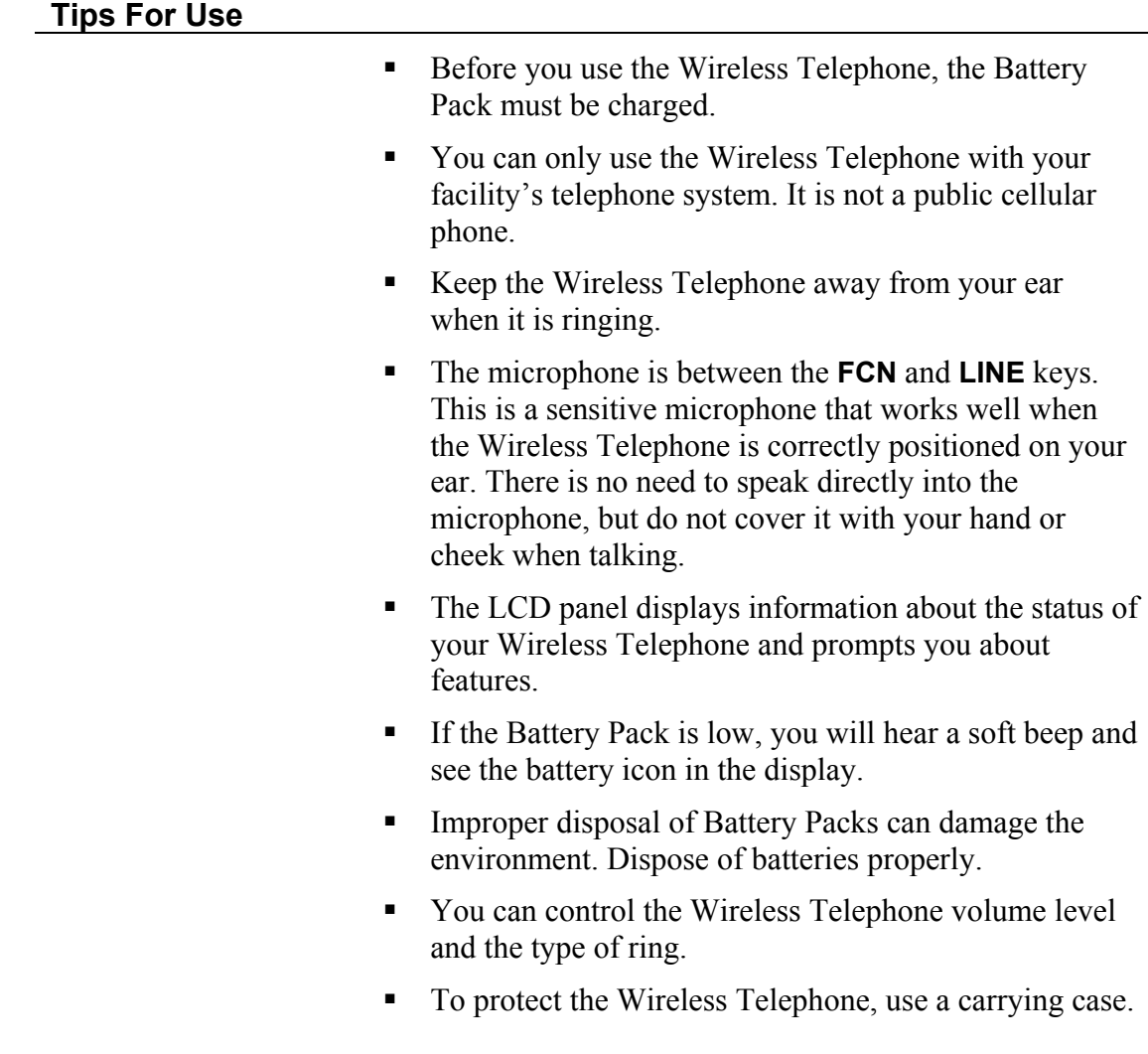

![](_page_20_Picture_2.jpeg)

### *NOTE:*

*It is recommended that standard acceptance procedures be followed prior to operating this equipment in proximity of life-support systems.* 

*To minimize risk of interference, pacemaker users should not carry the Wireless Telephone next to the pacemaker.* 

*Earpiece may retain magnetic objects.* 

*Operation of the Wireless Telephone may produce an audible noise noticeable to hearing aid users. It is recommended that a hearing aid compatible headset be used by hearing aid users.* 

Free Manuals Download Website [http://myh66.com](http://myh66.com/) [http://usermanuals.us](http://usermanuals.us/) [http://www.somanuals.com](http://www.somanuals.com/) [http://www.4manuals.cc](http://www.4manuals.cc/) [http://www.manual-lib.com](http://www.manual-lib.com/) [http://www.404manual.com](http://www.404manual.com/) [http://www.luxmanual.com](http://www.luxmanual.com/) [http://aubethermostatmanual.com](http://aubethermostatmanual.com/) Golf course search by state [http://golfingnear.com](http://www.golfingnear.com/)

Email search by domain

[http://emailbydomain.com](http://emailbydomain.com/) Auto manuals search

[http://auto.somanuals.com](http://auto.somanuals.com/) TV manuals search

[http://tv.somanuals.com](http://tv.somanuals.com/)